## **How to access We LEARN**

At your first access, please click on *Forgot Password* in order to set your personal password. You will receive an email with a link to reset your password

- **Username**: *your company email*
- **Password**: *set your dedicated password to access We LEARN*

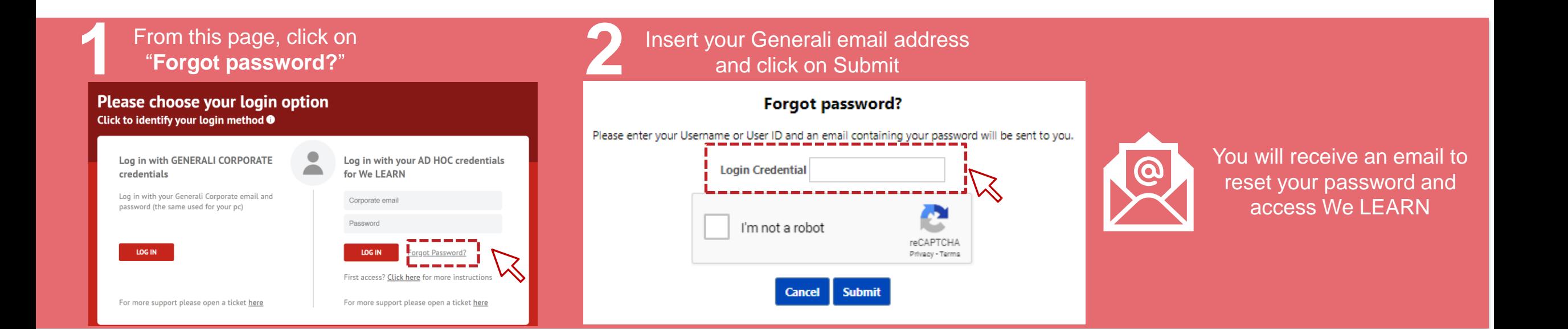

## **Modify the Display Language**

You can change the **We LEARN Platform Display Language** by following steps below:

- 1. Click on the **Navigation Menu <b>in** in the top-right corner of the We LEARN home page and click on "**My Account**"
- 2. **Select the language** from the drop-down menu
- 3. **Click on Save**
- 4. Log Out and **Log back into the platform** to refresh the platform language

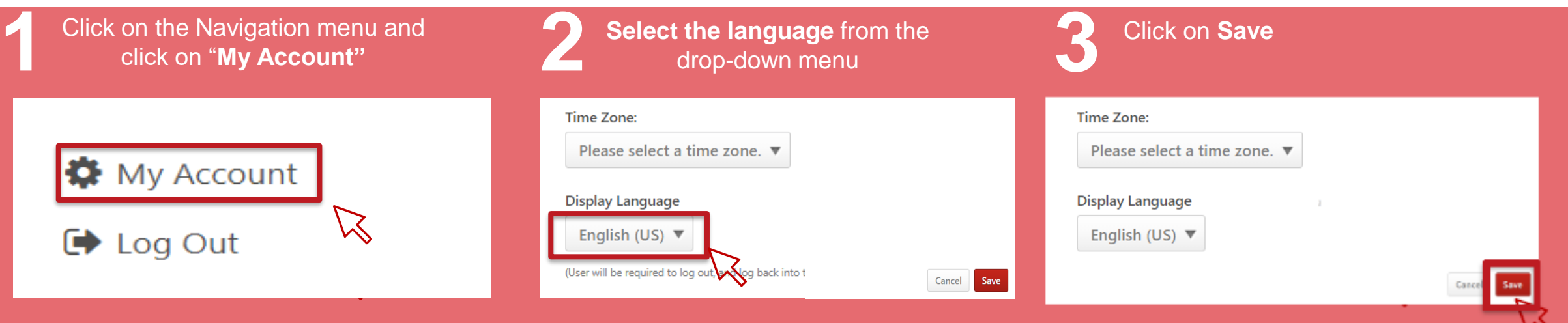